Номер варианта *N* – последняя цифра номера студенческого билета (зачѐтной книжки)

## **Задание №1 «Представление, измерение и кодирование данных. Математические основы информатики»**

1. Ваши ФИО передаются в виде сообщения на русском языке. Определить объем сообщения, записанного в двоичном коде, в битах и байтах, если каждый символ кодируется 8 битами, 16 битами.

2. Ваши ФИО передаются в виде сообщения на русском языке. Определить количество информации в сообщении, при условиях:

- 1) взаимосвязь частот появления букв не учитывается (количество информации
	- в одном символе русского алфавита составляет 4,45 бит);

2) взаимосвязь частот появления букв учитывается.

3. Номер Вашего студенческого билета (Вашей зачѐтной книжки) перевести из десятичной системы счисления в двоичную, восьмеричную и шестнадцатеричную.

4. Закодировать Ваши ФИО двоичным, восьмеричным и шестнадцатеричным кодом в стандарте ASCII.

5. Произвести сложение и умножение закодированных двоичным, восьмеричным и шестнадцатеричным кодом двух первых букв Вашего имени, используя правила сложения и умножения чисел в двоичной, восьмеричной и шестнадцатеричной системах счисления.

Таблица 1

6. Построить таблицы истинности для формул (Таблица. 1)

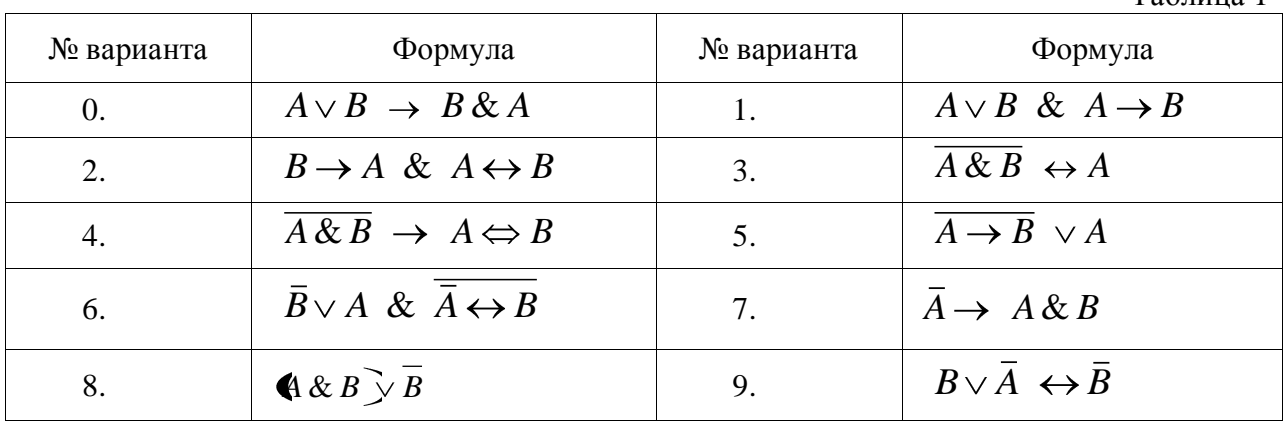

Номер варианта *N* – последняя цифра номера студенческого билета (зачѐтной книжки)

**Задание №2 «Редактирование и подготовка к публикации текстового документа в MS Word»**

Подготовить отчѐт о выполнении задания №1 в MS Word.

Требования к документу:

1. Размер бумаги - формат А4, ориентация – книжная; поля: верхнее – 2 см, нижнее – 2 см, левое – 2,5 см, правое – 1,5 см.

2. Формат абзаца: выравнивание – по ширине, межстрочный интервал – одинарный, отступ в первой строке – 1,25 см.

3. Нумерация заданий оформляется в виде автоматического списка.

4. Шрифт документа Times New Roman, размер 12.

5. Номера страниц: начиная со второй, внизу по центру. Колонтитулы: вверху ФИО, номер группы, номер студенческого билета (зачѐтной книжки), дату и время последнего сохранения.

6. Печатная подложка настраиваемая, текст – КОПИРОВАТЬ НЕ РАЗРЕШАЕТСЯ.

- 7. **Все формулы** должны быть введены с помощью редактора формул MS Equation.
- 8. Образец титульного листа на Рис.1

9. Публикация документа в формате pdf.

Номер варианта *N* – последняя цифра номера студенческого билета (зачѐтной книжки)

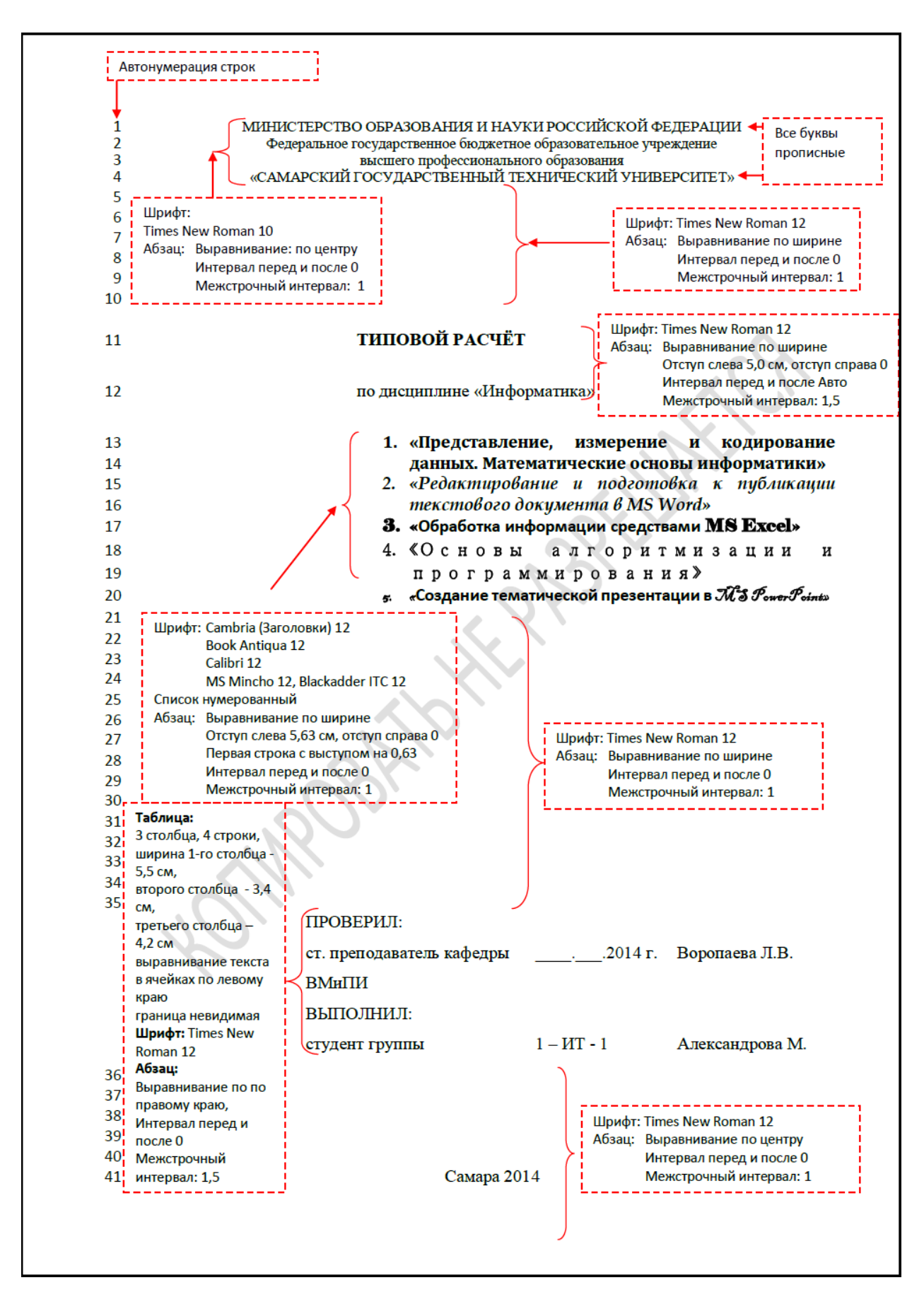

Рис. 1

Номер варианта *N* – последняя цифра номера студенческого билета (зачѐтной книжки)

## **Задание №3 «Обработка информации средствами MS Excel»**

### **1 Формирование и форматирование вычисляемых таблиц и построение графиков. Сравнение двух таблиц**

1. Составить таблицу начислений заработной платы сотрудникам Вашего предприятия, оформив еѐ как список. Количество строк в таблице - 10.

Список необходимых полей таблицы представлен в Таблице 2:

Таблица 2 Поля Формула Формат ячейки ФИО сотрудника Общий Дата рождения  $\Box$ Возраст = PA3HДAT(Дата рождения; СЕГОДНЯ(); "*y*") Общий Должность Общий Оклад Денежный, 2 д.р. после запятой, с разделителем групп разрядов Процент премии от оклада Процентный, 0 д.р.  $\Box$ Премия  $\Box$  =  $\Box$ Процент премии от оклада\* Оклад Денежный, 2 д.р. после запятой, с разделителем групп разрядов  $H$ ачислено  $=$  Оклад + премия Денежный, 2 д.р. после запятой, с разделителем групп разрядов Выданный аванс  $=$  Процентная ставка аванса\*Оклад Денежный, 2 д.р. после запятой, с разделителем групп разрядов Подоходный налог  $=$  Процентная ставка подоходного налога\*Начислено Денежный, 2 д.р. после запятой, с разделителем групп разрядов  $K$ выдаче  $=$  Начислено – Аванс – Подоходный налог Денежный, 2 д.р. после запятой, с разделителем групп разрядов

Процентные ставки аванса и подоходного налога должны содержаться В ИМЕНОВАННЫХ ЯЧЕЙКАХ.

По полю Начислено найти среднее начисление заработной платы на предприятии.

По поля Возраст найти средний возраст сотрудников предприятия.

По полю Премия найти общую суму премиальных на предприятии.

Отсортировать фамилии сотрудников по алфавиту.

4

Номер варианта *N* – последняя цифра номера студенческого билета (зачѐтной книжки)

Используя фильтры, выяснить фамилии сотрудников с максимальной зарплатой, минимальной зарплатой, с зарплатой выше среднего по предприятию, с зарплатой ниже определѐнного значения.

Построить круговые диаграммы распределения начислений заработной платы и премии по сотрудникам.

2. Составить таблицу расчета выручки продажи товаров с ценами из прайс-листа. Использовать функцию ВПР из библиотеки Ссылки и массивы.

3. Данные по вариантам в Таблице 3 являются сведениями об исследовании некоторой характеристики химической реакции за период времени *t* (мин).

 $T_0$ блица 2

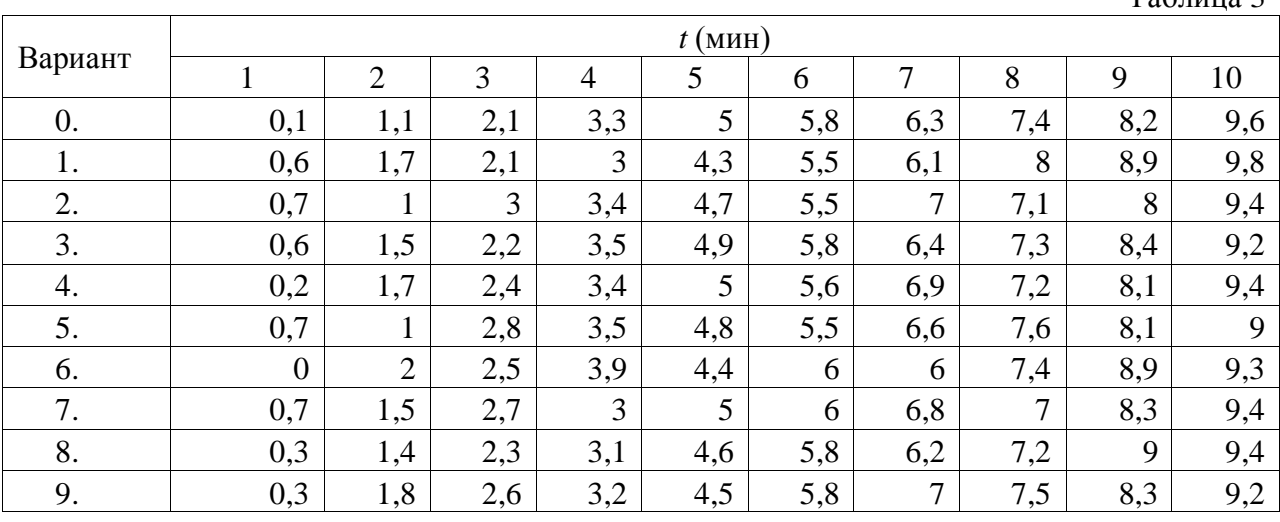

Построить линейный тренд, показать его уравнение на диаграмме и величину аппроксимации. С помощью статистической функции ЛИНЕЙН получить коэффициенты линейной теоретической зависимости. Вычислить значение линейного тренда  $\hat{y} = a \cdot t + b$ для всех значений временных периодов. Сделать прогноз характеристики химической реакции на одиннадцатой минуте, используя построенную теоретическую зависимость и статистической функции ПРЕДСКАЗ.

Определить среднюю ошибку аппроксимации 1  $\frac{1}{2} \cdot \sum_{i=1}^{n} \left| \frac{y_i - \hat{y}_i}{\hat{y}_i} \right| \cdot 100\%$  $\sum_{i=1}^{n}$   $y_i - \hat{y}_i$  $i=1$  |  $Y_i$  $A = \frac{1}{\sum_{i=1}^{n} \frac{y_i - \hat{y}}{i}}$  $\frac{1}{n} \cdot \sum_{i=1}^n \left| \frac{y_i - y_i}{y_i} \right|$  100%.

## **2 Однокритериальная задача подбора параметра**

Начисления процентов по банковскому депозиту со сложной процентной ставкой  $r = N + 1\%$  годовых производятся в конце каждого месяца. Используя процедуру MS Excel «Подбор параметра», определить:

• какую сумму *P* необходимо положить в банк при той же годовой процентной ставке *r*, чтобы через год получить сумму *F* в размере  $100 \cdot (N+1)$  тыс. руб.;

• определить годовую процентную ставку по депозиту *r*, для получения через год суммы *F* в размере 105 (*N*+1) тыс. руб., принимая за *P* сумму, полученную в предыдущей задаче.

Номер варианта *N* – последняя цифра номера студенческого билета (зачѐтной книжки)

# **Задание №4 «Основы алгоритмизации и программирования»**

1. Используя VBA, написать пользовательскую функцию двух аргументов *f x y*, (UDF-функцию) для выполнения расчѐтов в MS Excel. Данные по вариантам приведены в Таблице 4. Таблица 4

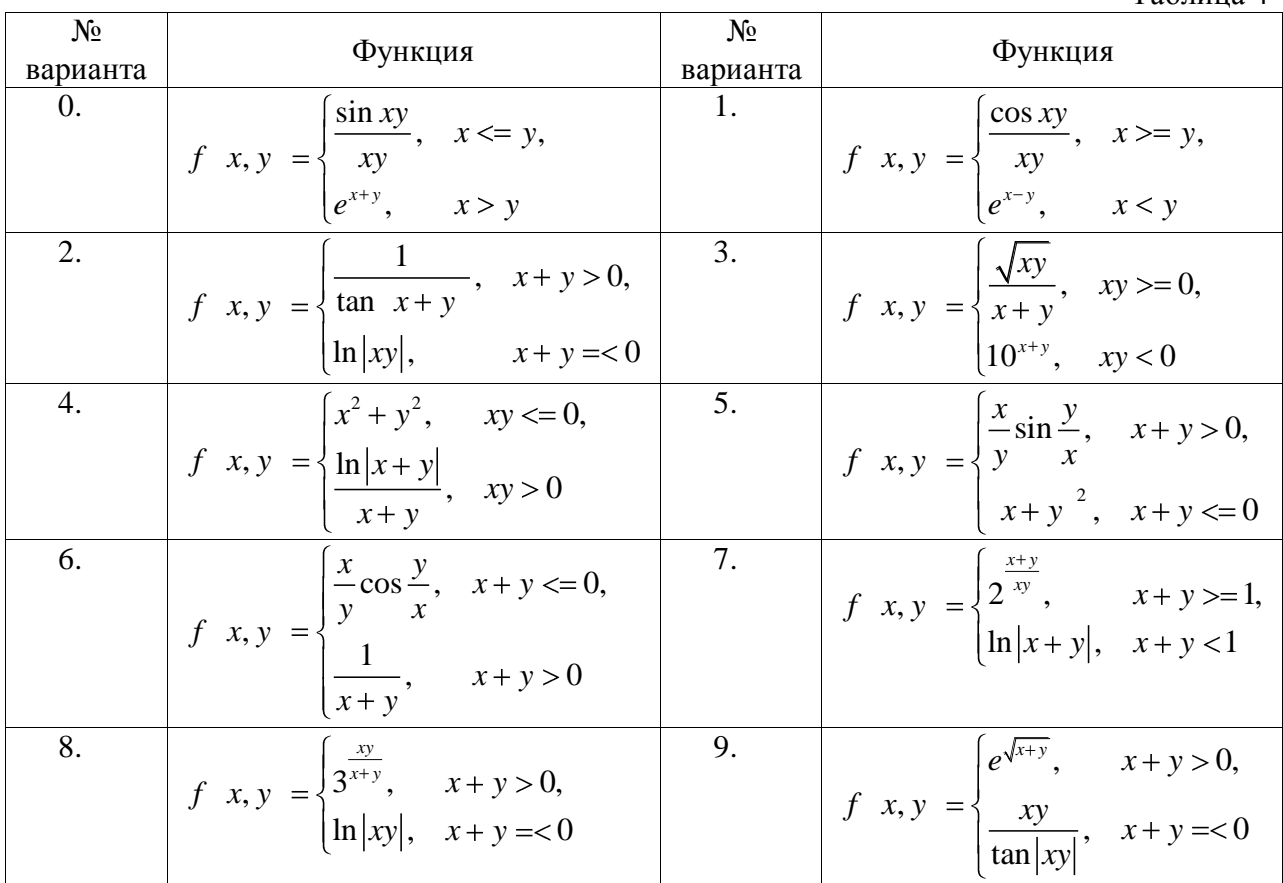

2. Используя VBA MS Excel, вычислить сумму бесконечного ряда с заданной точностью  $\varepsilon = 10^{-4}$ . Определить количество членов, необходимых для достижения заданной точности. Данные по вариантам приведены в Таблице 5. Таблица 5

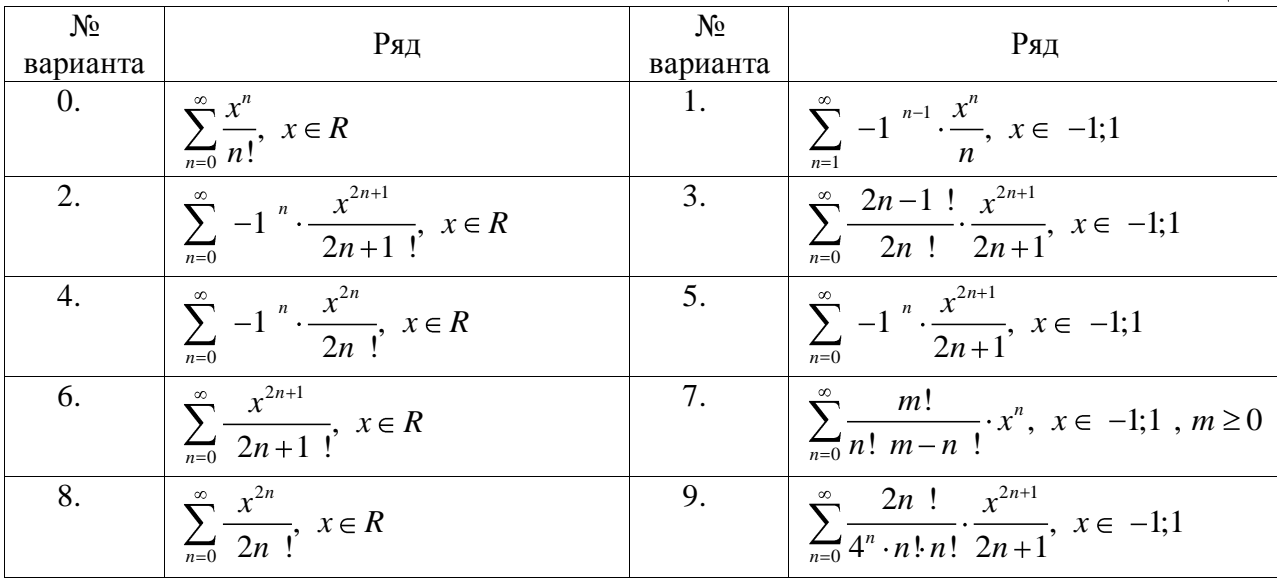

Типовой расчѐт по дисциплине «Информатика» (1семестр) Номер варианта *N* – последняя цифра номера студенческого билета (зачѐтной книжки)

### **Задание №5 «Адресация в компьютерных сетях»**

По заданным в Таблице 6 IP-адресу и маске сети, найти

- 
- 1) адрес сети;<br>2) минимальни 2) минимальный IP;
- 3) максимальный IP;
- 4) число хостов;
- 5) адрес широковещательной рассылки broadcast в данной сети.

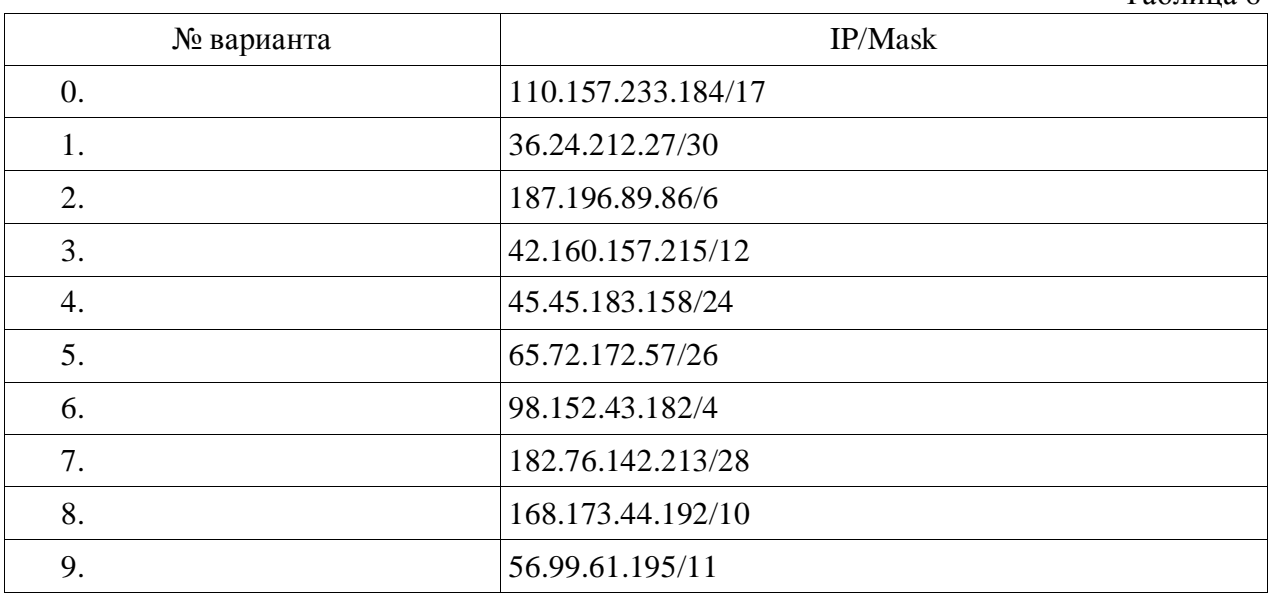

Таблица 6

#### **Задание №6 «Создание тематической презентации в MS PowerPoint»**

По результатам выполнения Задания № 1 создать презентацию полного цикла с внедрением элементов мультимедиа.

## **Оформление результатов Типового расчѐта**

Выполненные задания Типового расчѐта присылать по адресу [z0081@yandex.ru.](mailto:z0081@yandex.ru/) **В письме указать тему «1-ИТ-?, ФИО, номер студенческого билета»!**

В бумажном варианте принести результаты на зачѐт (экзамен).